## **دليل خدمة الطراز 320 TMVostro من TMDell**

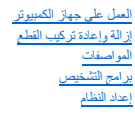

## **الملاحظات والتنبيهات والتحذيرات**

**ملاحظة:** تشير كلمة "ملاحظة" إلى معلومات مهمة تساعدك على الاستفادة من الكمبيوتر على نحو أفضل .

**تنبيه :تشير كلمة "تنبيه" إلى احتمال حدوث ضرر بالأجهزة أو فقدان البيانات إذا لم يتم اتباع التعليمات .**

**تحذير :تشير كلمة "تحذير" إلى احتمال حدوث تلف في الممتلكات أو وقوع إصابة شخصية أو الوفاة .**

إذا قمت بشراء كمبيوتر Dell™ n Series ،فلن تنطبق أي مراجع في هذا المستند تتعلق بأنظمة التشغيل Microsoft ®Windows ®.

## **المعلومات الواردة في هذا المستند عرضة للتغيير دون إشعار. حقوق النشر © لعام2009 لشركة. Inc Dell جميع الحقوق محفوظة.**

يحظر تمامًا إعادة إصدار هذه المواد بأية طريقة كانت دون الحصول على إذن كتابي من شركة. Inc Dell.

<span id="page-0-0"></span>.<br>العلمات للجارية السنتنمة في طالعن Vostro DELL مي علمات تجارية لشركة Vostro DELL و Corporation 3 من إما علمك تجارية أو علمات تجارية أو علمات تجارية أو علمات تجارية أو علمات تجارية أو علمات تجارية أو علمات تجارية أو علمات تلكها قال Bluetooth SIG, Inc، و قالت المستخرمة Blu-ray Disc Zvetco Blometrics, LLC و Blu-ray Disc Xxetco Blometrics, LLC و الموجبة فجارية الممكان Bluetooth SIG, Inc، هي المحاملة الشركة Blu-ray Disc Zvetco Blometrics, LLC

ة يمّ استخام عائمات تجارية لغرى في هذا المنتد للإثنة إلى لكيانت الملكة لهذا المائدات المال الملكي مناسب المسلمة والمسلمة المسلمة المناسف المسلمة المائمات والأساء بخلاف ارتضاء ما ونسلمة كاسة في المسلمة الملامات الأساء بخل

نوفمبر 2009 مراجعة. A00

## **إعداد النظام**

**دليل خدمة الطراز 320 TMVostro من TMDell**

- [نظرة عامة](#page-1-1)
- [الدخول إلى إعداد النظام](#page-1-2)
- [خيارات إعداد النظام](#page-1-3)

#### <span id="page-1-1"></span>**نظرة عامة**

<span id="page-1-0"></span>إن إعداد النظام هو أداة BIOS يمكن الوصول إليها أثناء إجراء الاختبار الذاتي عند بالذاتي المعلمات التي تكويل في تكوين BIOS والنظام يمكنك استخدام إعداد النظام له

- 1 تغيير معلومات تكوين النظام بعد إضافة أية أجهزة إلى الكعبيوتر أو تغيير ها أو إز التها<br>1 ضنبط أو تغيير أي من الـغيارات القابلة للتحديد بواسطة المستخدم مثل كلمة مرور المستخدم<br>1 قراءة سعة الذاكرة الحالية أو تعيين نوع
	-

**تنبيه :لا تقم بتغيير إعدادات هذا البرنامج ما لم تكن مستخدمًا محترفًا للكمبيوتر .فقد يتسبب إجراء تغييرات معينة في عمل الكمبيوتر بصورة غير صحيحة.**

. **ملاحظة :**قبل استخدام إعداد النظام ٬يُوصى بتدوين معلومات شاشة إعداد النظام للرجوع إليها مستقبلا ً

## <span id="page-1-2"></span>**الدخول إلى إعداد النظام**

- 
- .1 قم بتشغيل (أو إعادة تشغيل) الكمبيوتر .<br>2 عند ظهور شعار ™DELL الأزرق، انتظر ظهور المطالبة بالضغط على الزر 2F ثم اضغط على <2F> فورًا .

ملاحقة تثير المطلبة بالضغط على الزر 57 إلى أنه قدم بدء تشغل قد المشرق قد المشروع الشروع المسلم المنفس المساحة المسلم وعام حرع على حرع على المسلم بناك الشخص على حركت من المسلم المسلم المسلم المسلم المسلم المسلم المسلم المس

#### **قائمة التمهيد**

تتيح لك قائمة التمهيد تعيين تتابع التمهيد لمرة واحدة فقط بدون الدخول إلى إعداد النظام أيضا أستخدام هذا الإجراء لتمهيد برنامج التشخيصات على الكمبيوتر لديك

للدخول إلى إعداد النظام باستخدام قائمة التمهيد:

- 
- .1 قم بتشغيل (أو إعادة تشغيل) الكمبيوتر .<br>2 عند ظهور شعار ™DELL اضغط على حـF12> على الفور .<br>3 قم بتمييز الخيار لدخول إعداد النظام، من ثم اضغط على ح=Enter> .
- 

**ملاحظة :**لا يتسبب إجراء تغييرات في قائمة التمهيد في حدوث أية تغييرات في ترتيب التمهيد المخزن في برنامج إعداد النظام.

**خيارات إعداد النظام**

#### <span id="page-1-3"></span>**معلومات النظام**

**ملاحظة :**استخدم لوحة المفاتيح للتنقل عبر شاشات إعداد النظام .

تقدم صفحة معلومات النظام معلومات التكوين الأساسية .لا يمكنك تغيير هذه الحقول .تتوفر المعلومات التالية :

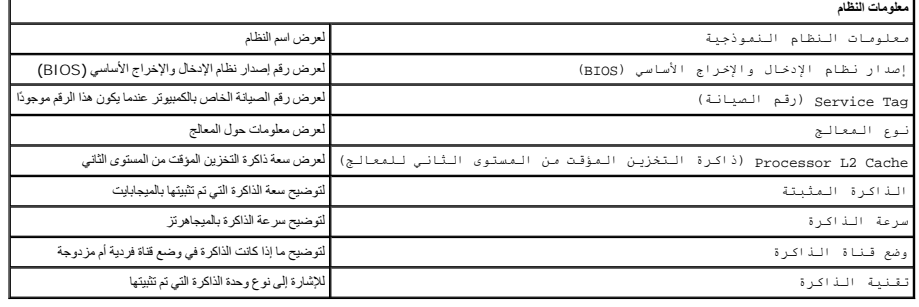

#### **الخيارات الرئيسية**

تتيح لك الصفحة الرئيسية تحديث تكوين النظام الأساسي.

#### **الخيارات الرئيسية**

Setting Tag Service )إعداد رقم الصيانة) لعرض رقم الصيانة الخاص بالكمبيوتر عندما يكون هذا الرقم موجودًا

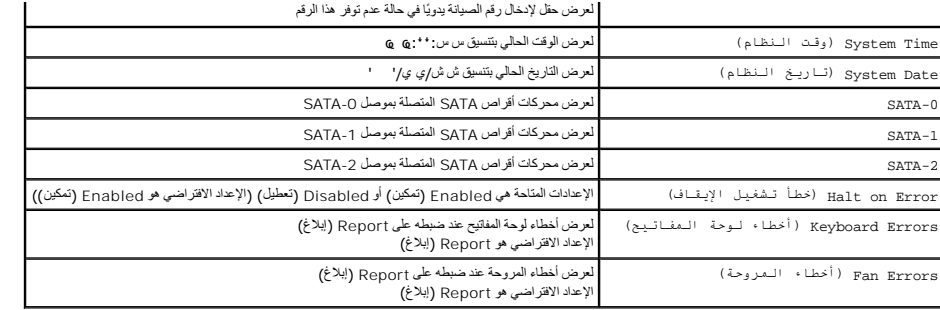

### **إعدادات متقدمة**

**تحذير :قد يتسبب تعيين القيم غير الصحيحة في أحد الإعدادات المتقدمة بعمل الكمبيوتر بشكل غير صحيح .**

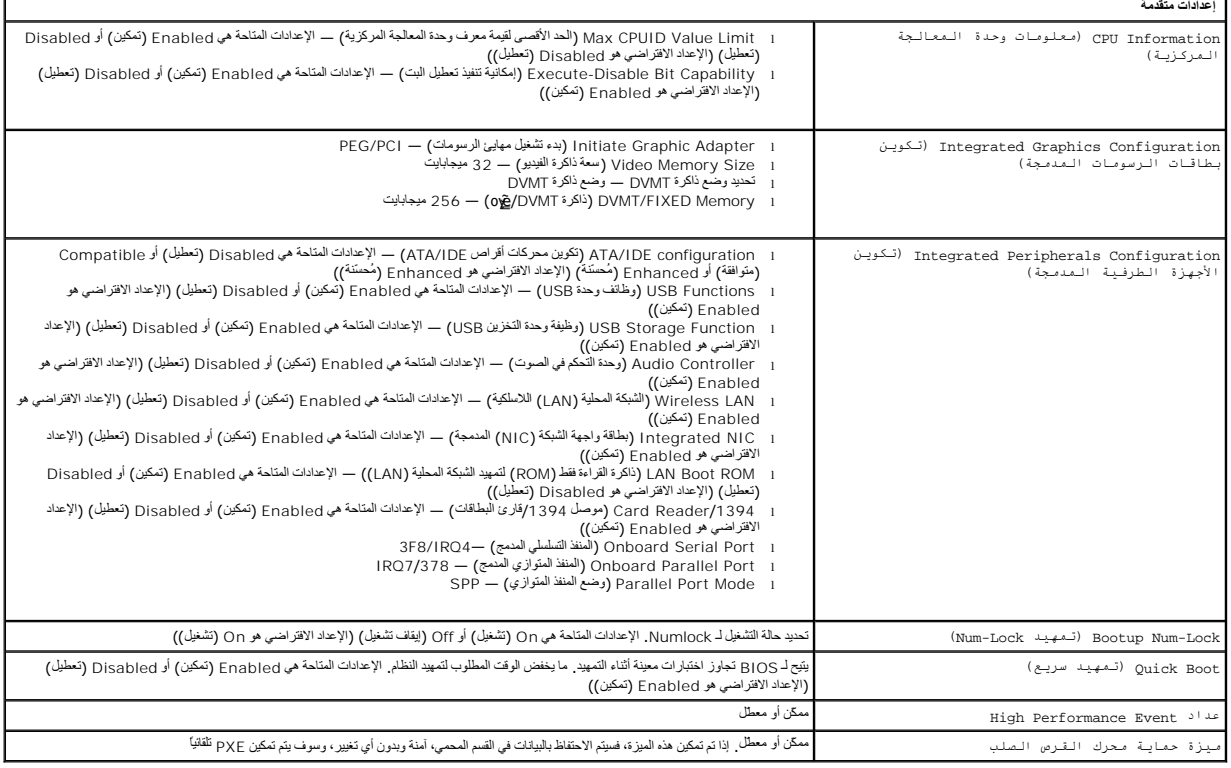

 $\blacksquare$ 

## **إدارة الطاقة**

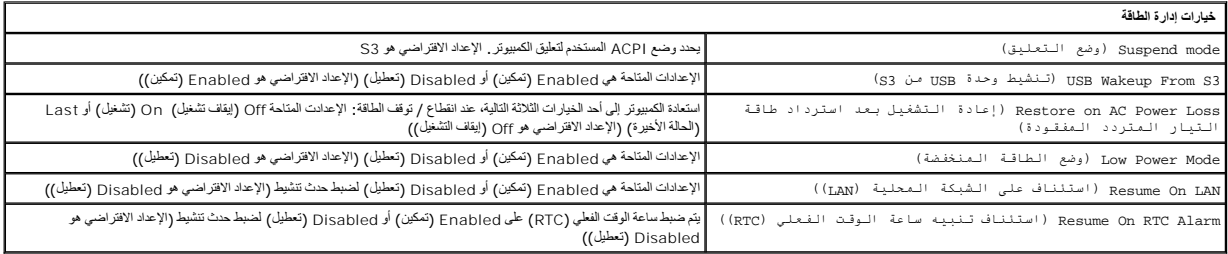

## **خيارات الأمان**

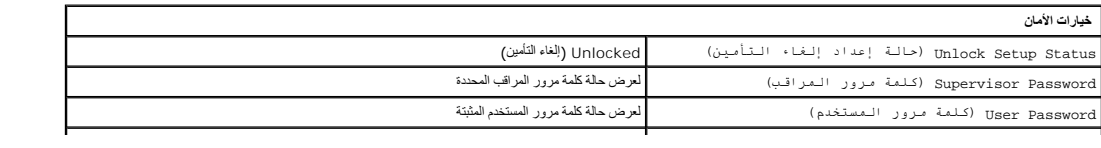

Password Supervisor Change )تغيير كلمة مرور المراقب) لإتاحة إمكانية تحديد كلمة مرور المراقب المطلوبة

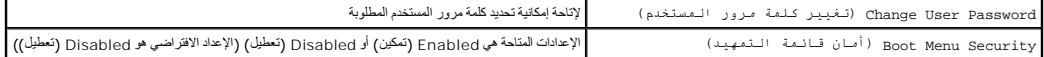

يوفر جهاز الكمبيوتر لديك كلمتي مرور في إعداد النظام لمساعدتك على تأمين جهاز الكمبيوتر لديك :

l Supervisor Password (كلمة مرور المراقب)<br>User Password 1 (كلمة مرور المستخدم)

#### **Password Supervisor )كلمة مرور المراقب)**

إن كلمة مرور المراقب هي أعلى مستوى من كلمات المرور المتوفرة على جهين عليه مرور المراقب، يجب إدخالها المراقب والمراقب التحدام التمهيد الكمبيوتر إذا تم تعيين كلمة مرور المستخدم التمهين الكمبيوتر إذا تم تعين كلمة مرور المستخد

عند تعيين كلمة المرور ٬سوف تتم مطالبتك بإدخال كلمة المرور عند الدخول إلى إعداد النظام .يمكن أن تتضمن كلمات المرور حتى ثمانية أحرف.

م) ملاحظة · إذا تم استخدام كلمة مرور غير صحيحة، يمكنك متابعة عرض الإعدادات في إعداد النظام. لن تتمكن من تغيير أي إعدادات إلى أن يتم إدخال كلمة المرور الصحيحة.

ملاطقة تمتر كلمة مرور المراقب، كلمة المرور على مستوى الأنظمة. لا تخلط الثار المائل من المراسم المستمرين المستخدم والمستخدمين والمستخدمين والمستوران اخل كلمة مرور المستحدين والمستخدمين والمستخدمين والمستخدمين والمستوران ال

في حالة نسول كلمة مرور المراقب أو فقانها، يمكن التخلص من شخط المعاشر مع من المعاشر على المعامل المعلمات عن وصلة مرور كالم المردات مرور لوحة النظام سوف يساهم استخدام وصلت مرور الرحة النظام سوف يساهم استخدام وصلة النظام ومع

#### **تمكين كلمة مرور المراقب**

- . 1<br>2\_ قاضي الحريف العربية Change Supervisor Password (تغيير كلمة مرور العراقب) واضغط على <Enter>.<br>3\_ قم بلدخال كلمة العرور عند العطالبة واضغط على <Enter>.<br>3\_ أن خل كلمة العرور مجدداً للتأكيد واضغط على <Enter>.
	- -

#### **Password User )كلمة مرور المستخدم)**

إن كلمة مرور المستخدم مخصصة فقط للمستخدمين الذين يحتاجلم التهاشيل على المستخدم التخالص الم التصاد ، التشغيل على المستخدم، يجب إدخالها لتمهيد نظام التشغيل.

عند تعيين كلمة المرور عندا كم سلمة المرور عندما يقوم النظام بعلما المرور كم النظام التمهيد التم التم المسلم المسلم مرور صحيحة، سوف يتابع النظام عملية التمام المرور صحيحة، سوف يتابع النظام عملية التمهيد المسلم المواد التمهي

ملاطقة إن كلمة مرور المستخدمي كلمة مرور على مسوى الأنظمة . لا تنظم بين كلمة مرور المركز كلمة مرور حساب في نظام التشغل، على المستخدمين والمسوراين إدخال كلمة مرور الحساب في نظام<br>التشغل للدول إلى نظام التشغيل

#### **تمكين كلمة مرور المستخدم**

**ملاحظة:** لا تكون كلمة مرور المستخدم ظاهرة أو يمكن الوصول إليها على قائمة إعداد النظام إلا ّحين يتم تعيين كلمة مرور المراقب .

- .1 ثم بتعيين كلمة مرور المراقب إذا لم يتم يتعيين باسم الم تصادم مرور المراقب على النظام، سوف تظهر كلمة مرور المستخدم باللون الرمادي ولن تكون متوفرة .<br>.2 2 بتم تص Willage User Password يتغيير كلمة مرور المستخدم ) واض
	-
	- -

#### **التمهيد**

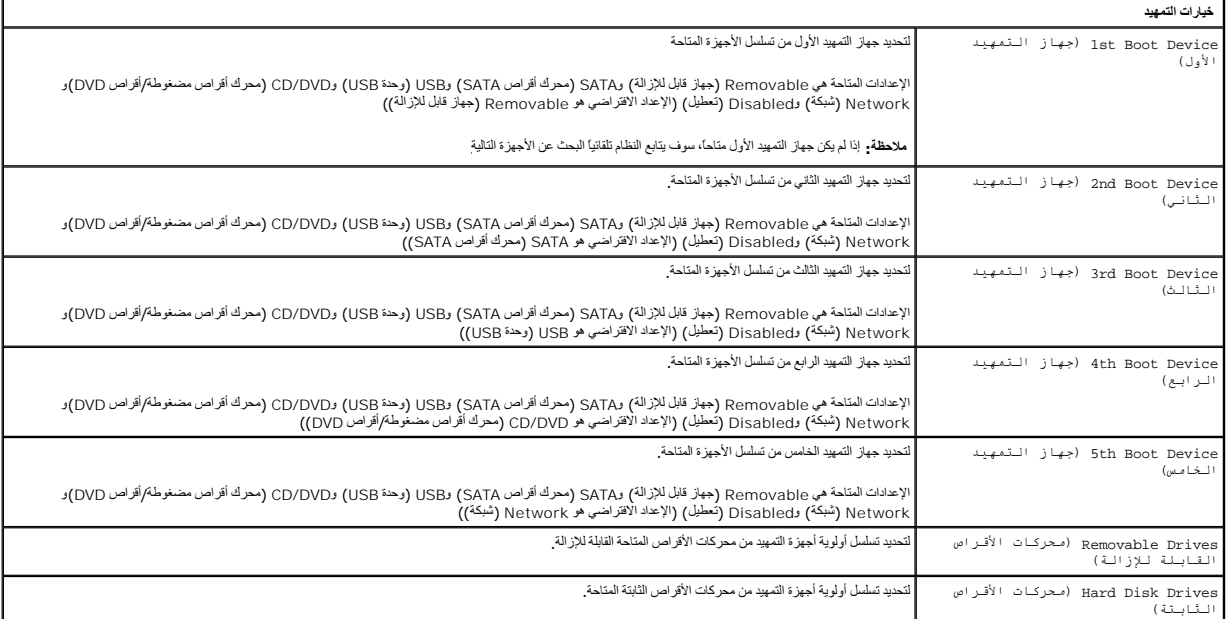

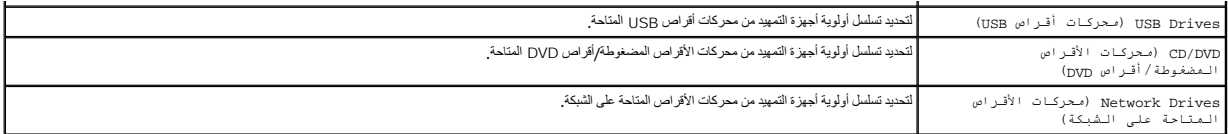

## **Diagnostics )برامج التشخيص) دليل خدمة الطراز 320 TMVostro من TMDell**

- [مصباح زر الطاقة](#page-5-1)
- [أكواد صوت التنبيه](#page-5-2)
- [رسائل النظام](#page-5-3)
- [Dell Diagnostics](#page-6-0) برنامج
- بدء تشغيل [Diagnostics Dell](#page-6-1)
- [Dell Diagnostics](#page-6-2) استخدام

### <span id="page-5-1"></span>**مصباح زر الطاقة**

: يقوم مصباح الطاقة بالوميض أو يظل ثابتًا للإشارة إلى حالات مختلفة

- 
- 
- <span id="page-5-0"></span>1 لا**يوجد ضو**ء — الكمبيوتر في وضع ايقاف التشغيل؛ أو وضع السبك، أو لا يتلقى طلقة التحدير المعادية المعادية العام<br>1 **ضوء أصفر ثابت** — لحقة الظام لا تتدابي المتحدة التحديدة المعاملة المعادية المعادية المعادية التحديدة المعاد
	- -

#### <span id="page-5-2"></span>**أكواد صوت التنبيه**

قد يصدر الكمبيوتر سلسلة من أصوات التنبيه أثناء بدء التشخيل الشاشة على التساعد أو على الشاشر المستكلات الشاشة على استكشاف مشكلات الكمبيوتر لديك وإصلاحها.

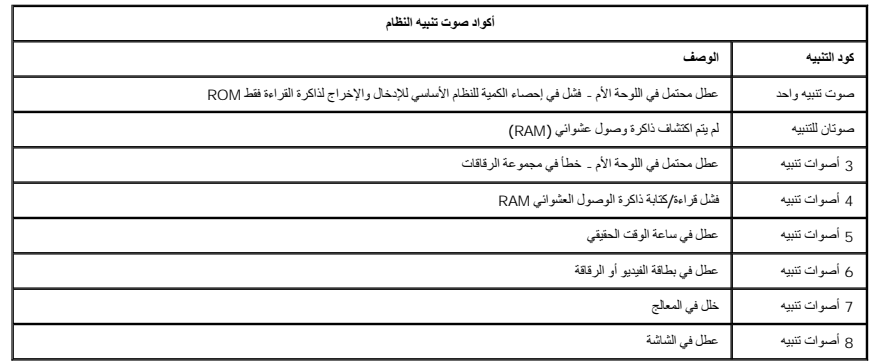

#### <span id="page-5-3"></span>**رسائل النظام**

إذا كان جهاز الكمبيوتر لديك يعاني من مشكلة ٬قد يعرض رسالة نظام ستساعدك على تحديد السبب والإجراء الضروري لحل المشكلة.

**ملاحظة :**إذا لم تكن الرسالة التي تلقيتها مدرجة بين الأمثلة التالية ٬فانظر الوثائق الخاصة بنظام التشغيل أو بالبرنامج الذي كان قيد التشغيل عند ظهور الرسالة .

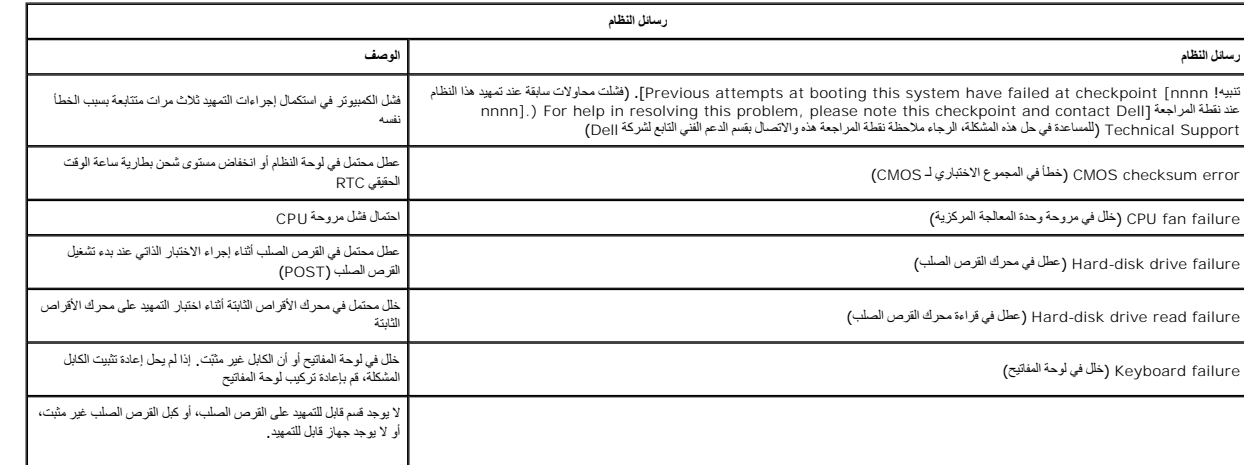

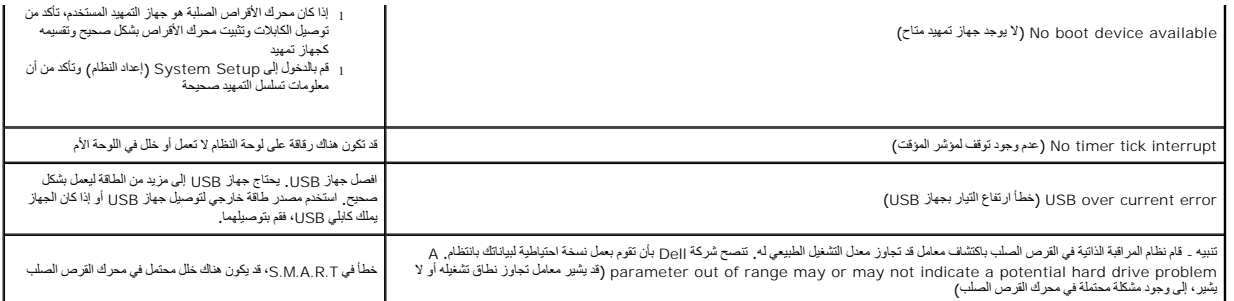

# <span id="page-6-0"></span>**Dell Diagnostics برنامج**

إن أداة مساعدة Dell™ Diagnostics عبارة عن برنامج تشخيص للأجهزة موجود في قسم الأداة المساعدة على محرك القرص الصلب . إن أداة التشخيص المساعدة متوفرة أيضنا على Dell ResourceCD.

[ Express Test (الاختبار السريع) ـــ يؤدي اختبارا مريعا للاجوذة رعادة ما يعتشر العام التين والت و 10 رج من 10 و 20 دقيقة ولا يحتاج إلى أي تنخل من جانبك قم بتشغيل Express Test (الاختبار المريع) ولألزيادة إمكانية تتبع المشك

- بسرعة.<br>ا **Extended Test (ا**لخبار ممتد) ـــ بؤدي فحصا تساملا للأجهزة وعادةً ما يستغرق هذا الاختبار ساعة واحدة أو أكثر ويتطلب منك الإصابة على الأسئلة بشكل دوري
	-
- ا Custom Test (اختبار مخصص) يقوم باختبار جهاز معين. ويمكك تخصيص الاختبارات التي تريد تشغلها.<br>1 Symptom Tree (قائمة الأعراض) تمرد أكثر الأعراض التي تمت مراجهتها شيرغا وتتيح لك إمكانية تحديد أحد الاختبار ات على أساس

## **بدء تشغيل Diagnostics Dell**

- <span id="page-6-2"></span><span id="page-6-1"></span>1. قم بتشغيل (أو إعادة تشغيل) الكمبيوتر .
- .2 عند ظهور الشعار DELL، اضغط على حF12 على الفور .<br>- إذا انتظرت طويلا رظهر شعار انتظر المشغل، فواصل الانتظار حتى ترى سطح مكتب @Microsoft @ Windows، ثم قم بإيقاف تشغل الكمبيوتر الخاص بك وحاول مرة أخرى .<br>3
	- -

## **Dell Diagnostics استخدام**

**ملاحظة :**توجد علامة الخدمة الخاصة بالكمبيوتر أعلى كل شاشة اختبار .إذا قمت بالاتصال بشركة Dell ٬فسوف يسألك قسم الدعم الفني عن رقم الصيانة الخاص بالكمبيوتر لديك .

- 
- .1 بعد تصيل برنامج Dell Diagnostics وظهر شاشة Main Menu (القلمة الرئيسة)، القرف الزر الخاص للخلاء المرتبه الشركة المشركة المشكلة فاصل شركة المركزة المركزة المشكلة فاصل شركة المركزة المركزة المركزة المركزة المركزة المركز
- 

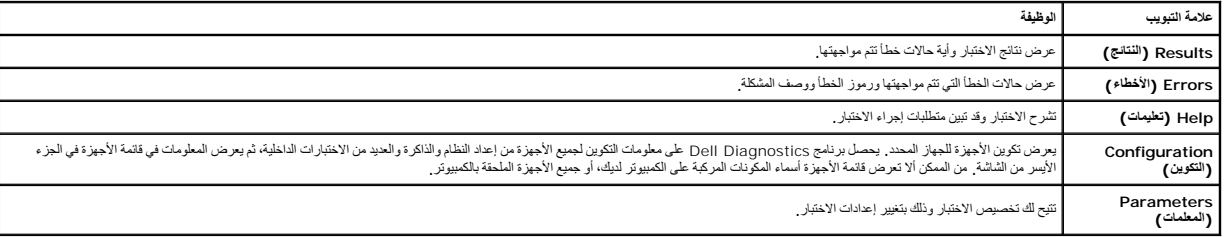

4. قم بإغلاق شاشة الاختبار والعودة إلى شاشة القائمة الرئيسية .للخروج من برنامج Diagnostics Dell وإعادة تشغيل الكمبيوتر ٬قم بإغلاق شاشة Menu Main )القائمة الرئيسية).

**ملاحظة :**لمزيد من المعلومات راجع ورقة (GUI (Diagnostics Dell.

## **إضافة الأجزاء وإعادة تركيبها دليل خدمة الطراز 320 TMVostro من TMDell**

<span id="page-7-0"></span>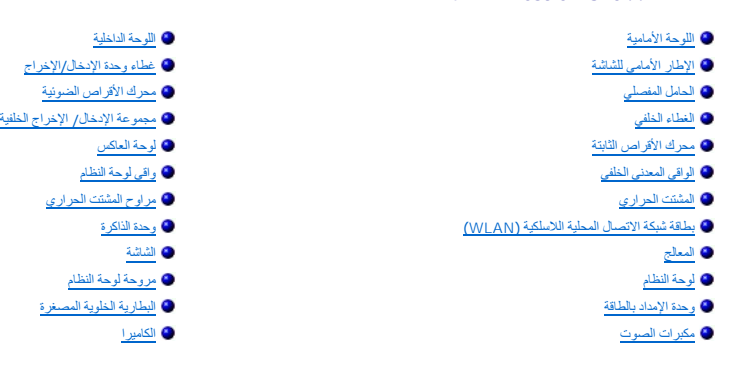

<span id="page-8-6"></span><span id="page-8-4"></span><span id="page-8-3"></span><span id="page-8-2"></span><span id="page-8-1"></span>٦

## **المواصفات**

**دليل خدمة الطراز 320 TMVostro من TMDell**

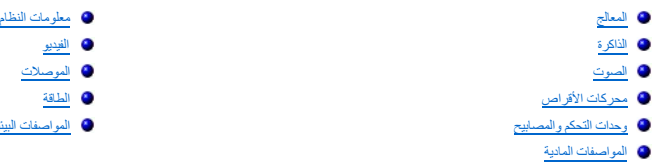

<span id="page-8-0"></span> [الموصلات](#page-9-1) [الطاقة](#page-9-2) [المواصفات البيئية](#page-9-3)

ملاحظة ، قد تختلف العروض باختلاف المنطقة. للحصول على مزيد من المطرمات حول تهيئة الكمبيوتر ، انفر فوق Start (ألى) صلا<br>(أول) في نظام تشغيل Windowsட (Windows) بـ Help and Support (التطيمات والدعم)، ثم هند الخيار لعرض المطرما

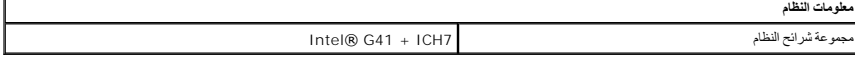

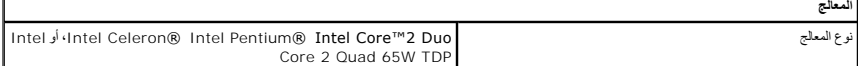

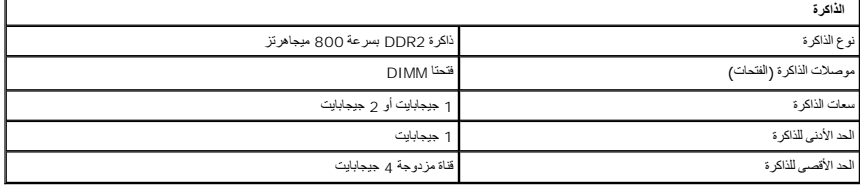

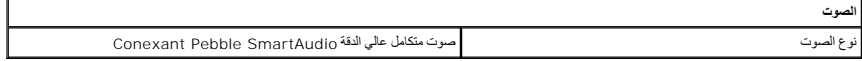

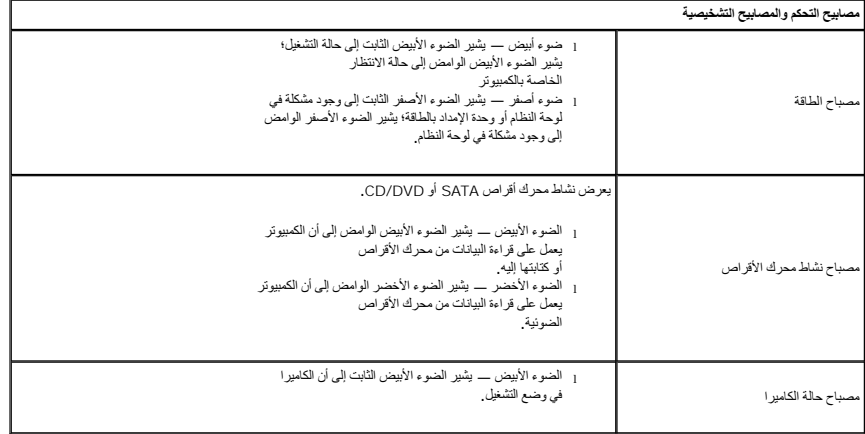

<span id="page-8-5"></span>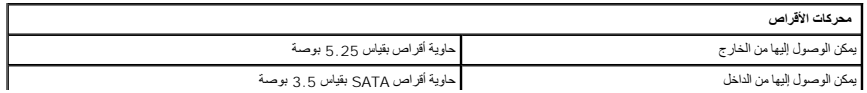

<span id="page-9-1"></span>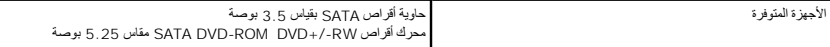

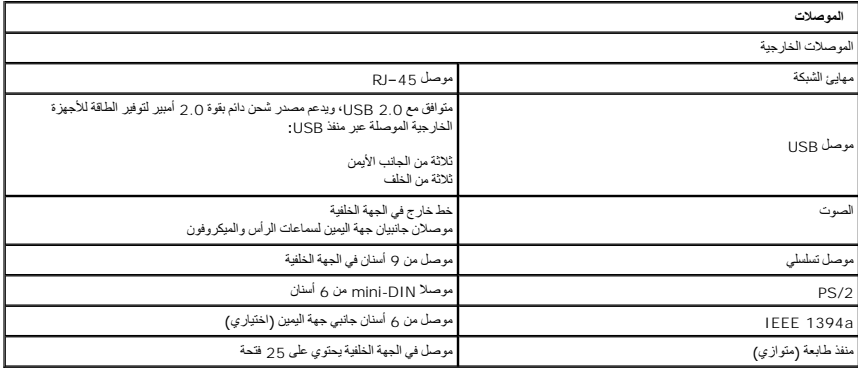

<span id="page-9-2"></span>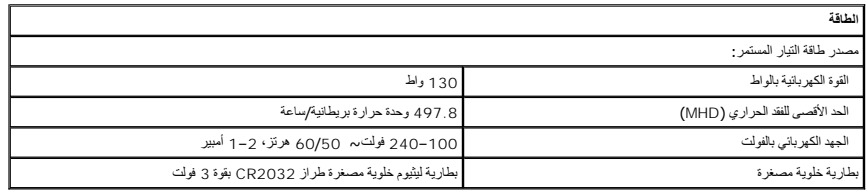

<span id="page-9-4"></span>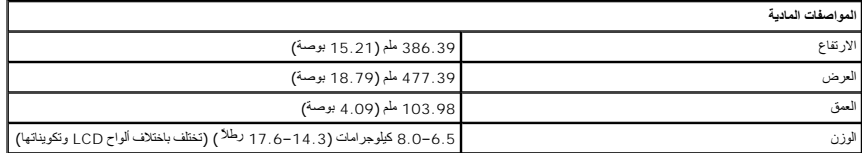

<span id="page-9-0"></span>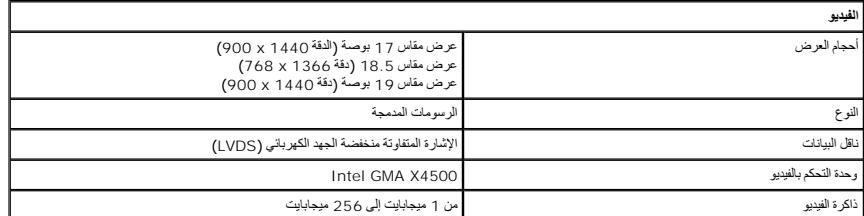

<span id="page-9-3"></span>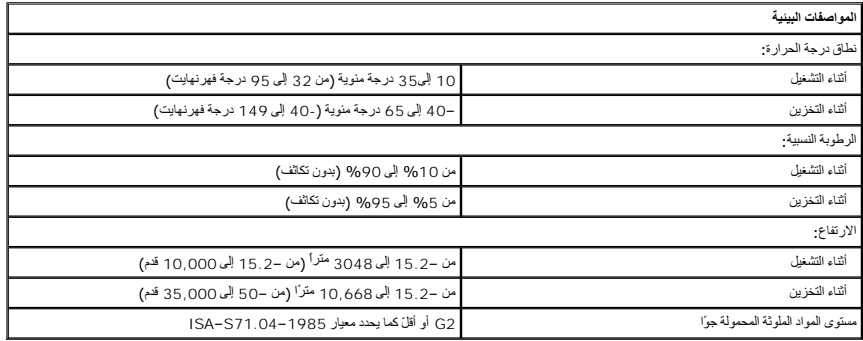

**اللوحة الأمامية دليل خدمة الطراز 320 TMVostro من TMDell**

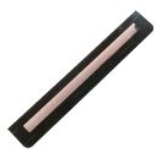

<span id="page-10-0"></span>تطير ؛ قبل أن تبدأ العلى المبيوتر، يرجى قراءة مطومات الأمان الواردة مع جلال المصراف المصادف المساسم المستح المسلمة المسلمة الملاحفة المسلمة بالتوافق مع الإشعارات التنظيمية على الطوية على المسلمة المسلمة المسلمة المسلمة ال

### **إزالة اللوحة الأمامية**

**ملاحظة:** قد تحتاج إلى تثبيت Player ®Flash ®Adobe من موقع ويب **com.Adobe** لعرض الرسومات التوضيحية التالية.

- 
- 1. اتبع الإجراءات الواردة في قسم [قبل العمل داخل الكمبيوتر](file:///C:/data/systems/vos320/ar/sm/work.htm#before) . 2. قم بتحرير اللوحة الأمامية بالضغط على ألسنة التحرير من الجهة الخلفية للكمبيوتر.

. 3 - اسحب اللوحة الأمامية بعيدا عن الجهة الأمامية للكمبيوتر

## **إعادة تركيب اللوحة الأمامية**

لإعادة تركيب اللوحة الأمامية ٬اتبع الخطوات أعلاه بترتيب عكسي.

## **غطاء وحدة الإدخال/الإخراج دليل خدمة الطراز 320 TMVostro من TMDell**

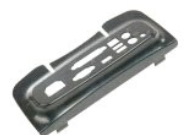

<span id="page-11-0"></span>تخير : قبل أن تبدأ المدا ناخليوتر، وزرع قراءة ملومات الأمان الواردة مع جهاز الكميم المعاصل الأمام الملمان الأمام الملحلة الململة الشراف الملمان الململة الململة الململة الململة الململة الململة الململة الململة الململة الملم

## **إزالة غطاء وحدة الإدخال/الإخراج**

**ملاحظة:** قد تحتاج إلى تثبيت Flash ®Adobe® من موقع ويب **com.Adobe** لعرض الرسوم التوضيحية التالية .

1. اتبع الإجراءات الواردة في قسم [قبل العمل داخل الكمبيوتر](file:///C:/data/systems/vos320/ar/sm/work.htm#before) . 2. ارفع الحامل المفصلي للوصول إلى غطاء وحدة الإدخال/الإخراج.

3. قم بإزالة غطاء وحدة الإدخال/الإخراج من الكمبيوتر.

## **إعادة تركيب غطاء وحدة الإدخال/الإخراج**

لإعادة تركيب غطاء وحدة الإدخال/الإخراج ٬اتبع الخطوات أعلاه بترتيب عكسي.

## **الحامل المفصلي دليل خدمة الطراز 320 TMVostro من TMDell**

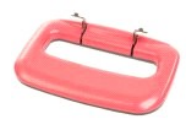

<span id="page-12-0"></span>تخير : قبل انتبا العلى دائل الكبيرتر، يرجى قراءة أمعان المراد المادر الموساد المحاسم المعامل العامل الملمان الململ الملعة الرئيسية الخاصة بالتوافق مع الإشعارات التنظيسية على الملعات التنظيسية على الملعات التنظيسية على الع

## **إزالة الحامل المفصلي**

**ملاحظة:** قد تحتاج إلى تثبيتPlayer ®Flash ®Adobe من موقع ويب **com.Adobe** لعرض الرسوم التوضيحية التالية .

- 
- . 1- اتبع الإجراءات الواردة في قسم ق<u>بل العمل داخل الكمبيوتر .</u><br>. 2 إز الة غطاء وحدة الإنخال/الإخراج .<br>. 3 ارفع الحامل بالكامل للكشف عن المسامير اللولبية التي تثبت الحامل بهيكل الكمبيوتر .
	- 4. قم بإزالة المسامير التي تثبت الحامل بالكمبيوتر.
		- 5. أعد إمالة الحامل المفصلي.
		- 6. أخرج الحامل المفصلي من الكمبيوتر.

## **إعادة تركيب الحامل المفصلي**

لإعادة تركيب الحامل المفصلي ٬اتبع الخطوات أعلاه بترتيب عكسي.

## **محرك الأقراص الضوئية دليل خدمة الطراز 320 TMVostro من TMDell**

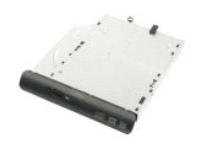

<span id="page-13-0"></span>تخير : قبل أن تبدأ المدا ناخيرتر، يرجى قراءة معومك الأمان الواردة مع جهاز الكميص المعرف المعامل المعام المسلمة المعام المعامة المعامة والتوافق مع الإشعارات التظيمية على الشعارات التظيمية على العن المعامل التظيمية على العا

## **إزالة محرك الأقراص الضوئية**

**ملاحظة:** قد تحتاج إلى تثبيت Player ®Flash ®Adobe من موقع ويب **com.Adobe** لعرض الرسوم التوضيحية التالية .

- 
- 1. اتبع الإجراءات الواردة في قسم [قبل العمل داخل الكمبيوتر](file:///C:/data/systems/vos320/ar/sm/work.htm#before) . 2. قم بإزالة [غطاء وحدة الإدخال](file:///C:/data/systems/vos320/ar/sm/TD02_IOcover.htm)/الإخراج . 3. قم بإزالة المسمار الذي يثبت محرك الأقراص الضوئية بهيكل الكمبيوتر.
- 4. ادفع محرك الأقراص الضوئية من داخل هيكل الكمبيوتر لتحرير محرك الأقراص الضوئية من الحاوية.
	- 5. قم بإخراج محرك الأقراص الضوئية من الحاوية.

# **إعادة تركيب محرك الأقراص الضوئية**

لإعادة تركيب محرك الأقراص الضوئية ٬اتبع الخطوات أعلاه بترتيب عكسي.

## **اللوحة الداخلية دليل خدمة الطراز 320 TMVostro من TMDell**

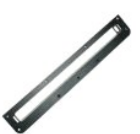

<span id="page-14-0"></span>تخير : قبل أن تبنا العلى داخل الكبيرتر، وقراءة مع مع المعامر على المعام المعامر المعامر المعامر المعامر المساحة الأساس المعلمة الرواقي مع الإشعارات التظييبة على الشعار التنظيبية على العقل المعلمة المعلمة المعلمة المعلمة ا

# **إزالة اللوحة الداخلية**

 **ملاحظة:** قد تحتاج إلى تثبيت Player ®Flash ®Adobe من موقع ويب **com.Adobe** لعرض الرسومات التوضيحية التالية .

- 
- 1. اتبع الإجراءات الواردة في قسم [قبل العمل داخل الكمبيوتر](file:///C:/data/systems/vos320/ar/sm/work.htm#before) . 2. قم بإزالة [اللوحة الأمامية](file:///C:/data/systems/vos320/ar/sm/TD01_FrontBezelPanel.htm) . 3. قم بفك المسامير اللولبية التي تثبت اللوحة الداخلية بالكمبيوتر.

4. ارفع اللوحة الداخلية مباشرة لأعلى وخارج الكمبيوتر.

## **إعادة تركيب اللوحة الداخلية**

لإعادة تركيب اللوحة الداخلية ٬اتبع الخطوات أعلاه بترتيب عكسي.

## **الإطار الأمامي للشاشة دليل خدمة الطراز 320 TMVostro من TMDell**

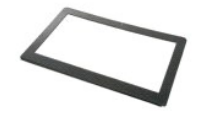

<span id="page-15-0"></span>.<br>هي تطير - قبل أن تبدأ العمل داخل الكميوتر، يرجى قراءة مغومات الأمان الواردة والمناسب المناسب المسارسات الأمنة، انظر الصفحة الرئيسية الخاصة بالتوافق مع الإشعارات التنظيسية على الشعرات التنظيسية على الشعرات التنظيسية على  **.www.dell.com/regulatory\_compliance**

## **إزالة الإطار الأمامي للشاشة**

 **ملاحظة:** قد تحتاج إلى تثبيت Player ®Flash ®Adobe من موقع ويب **com.Adobe** لعرض الرسومات التوضيحية التالية .

- -
- 1. اتبع الإجراءات الواردة في قسم [قبل العمل داخل الكمبيوتر](file:///C:/data/systems/vos320/ar/sm/work.htm#before) . 2. قم بإزالة [اللوحة الأمامية](file:///C:/data/systems/vos320/ar/sm/TD01_FrontBezelPanel.htm) . 3. قم بإزالة [اللوحة الداخلية](file:///C:/data/systems/vos320/ar/sm/TD05_DummyModule.htm) . . باستخدام أطراف أصابعك وبدءا ًمن الأسفل نحو الأعلى ٬ارفع برفق الحافة الداخلية من الإطار الأمامي للشاشة بعيدا ًعن لوحة LCD 4.

**ملاحظة :**أثناء إعادة تركيب الإطار الأمامي للشاشة ٬ابدأ من الأعلى نحو الأسفل.

5. قم بإزالة الإطار الأمامي للشاشة من الكمبيوتر.

## **إعادة تركيب الإطار الأمامي للشاشة**

لإعادة تركيب الإطار الأمامي للشاشة ٬اتبع الخطوات أعلاه بترتيب عكسي.

# **الغطاء الخلفي دليل خدمة الطراز 320 TMVostro من TMDell**

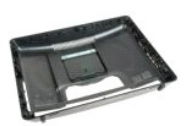

<span id="page-16-0"></span>تطير ؛ قبل أن تبدأ العلى المبيوتر، يرجى قراءة مطومات الأمان الواردة مع جلال المصراف المصادف المساسم المستح المسلمة المسلمة الملاحفة المسلمة بالتوافق مع الإشعارات التنظيمية على الطوية على المسلمة المسلمة المسلمة المسلمة ال

## **إزالة الغطاء الخلفي**

**ملاحظة:** قد تحتاج إلى تثبيت Player ®Flash ®Adobe من موقع ويب **com.Adobe** لعرض الرسوم التوضيحية التالية .

- -
	-
	-
- .1 النبع الإجراءات **ال**واردة في قدم <u>قبل العمل داخل الكبيوتر .</u><br>2 \_ 2 فم باز الة لوحة الإطفار الأماضي.<br>2 \_ 2 فم باز الة التي حة الانتخابات الأماضي.<br>3 \_ 4 فم باز الة ال<u>صادر مدة الإنشا*ل ا*لإخراج .</u><br>5 \_ 6 م بظنا المسلمين ا
- 8. ارفع الهيكل عن الغطاء الخلفي واقلبه واحتفظ به بعيدا ًعلى سطح نظيف.
- **ملاحظة :**أثناء إعادة تركيب الهيكل ٬ضع من الجانب موصل USB وموصل firewire قبل أن تضع باقي أجزاء الكمبيوتر في مكانها.

## **إعادة تركيب الغطاء الخلفي**

لإعادة تركيب الغطاء الخلفي ٬اتبع الخطوات أعلاه بترتيب عكسي.

**مجموعة الإدخال /الإخراج الخلفية دليل خدمة الطراز 320 TMVostro من TMDell**

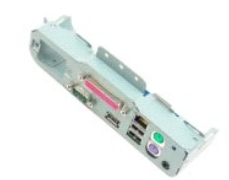

<span id="page-17-0"></span>تخير : قبل أن تبنا العلى داخل الكبيرتر، وقراءة مع مع المعامر على المعام المعامر المعامر المعامر المعامر المساحة الأساس المعلمة الرواقي مع الإشعارات التظييبة على الشعار التنظيبية على العقل المعلمة المعلمة المعلمة المعلمة ا

# **إزالة مجموعة الإدخال/الإخراج الخلفية**

**ملاحظة:** قد تحتاج إلى تثبيت Player ®Flash ®Adobe من موقع ويب **com.Adobe** لعرض الرسوم التوضيحية التالية .

- -
- -
	-
- 1. اتبع الإجراءات الواردة في قسم [قبل العمل داخل الكمبيوتر](file:///C:/data/systems/vos320/ar/sm/work.htm#before) . 2. قم بإزالة [اللوحة الأمامية](file:///C:/data/systems/vos320/ar/sm/TD01_FrontBezelPanel.htm) . 3. قم بإزالة [اللوحة الداخلية](file:///C:/data/systems/vos320/ar/sm/TD05_DummyModule.htm) . 4. قم بإزالة [غطاء وحدة الإدخال](file:///C:/data/systems/vos320/ar/sm/TD02_IOcover.htm)/الإخراج . 5. قم بإزالة [الحامل المفصلي](file:///C:/data/systems/vos320/ar/sm/TD03_HingedStand.htm) . 6. قم بإزالة [محرك الأقراص الضوئية](file:///C:/data/systems/vos320/ar/sm/TD04_OpticalDrive.htm) . 7. قم بإزالة [الغطاء الخلفي](file:///C:/data/systems/vos320/ar/sm/TD07_RearCover.htm) . 8. قم بإزالة المسامير اللولبية التي تثبت مجموعة الإدخال /الإخراج الخلفية بالكمبيوتر.

.<br>و قم برفق بتدوير المجموعة بعيدا عن الكمبيوتر

01. افصل كابل USB ٬وكابل الإدخال /الإخراج وكابل مروحة لوحة النظام من لوحة الإدخال /الإخراج.

. 11 ارفع مجموعة الإدخال/ الإخراج الخلفية بعيدا عن الكمبيوتر

**إعادة تركيب مجموعة الإدخال/الإخراج الخلفية**

لإعادة تركيب مجموعة الإدخال/الإخراج الخلفية ٬اتبع الخطوات أعلاه بترتيب عكسي.

**محرك الأقراص الثابتة دليل خدمة الطراز 320 TMVostro من TMDell**

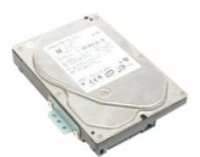

<span id="page-18-0"></span>تطير ؛ قبل ان تبدا العلى المبيوتر، يرجى قراءة مطومات الامان الواردة مع جهاز الفصول المعلمات المعاصل المعارسات الامنة، انقر الصفحة الرئيسية الخاصة بالتوافق مع الإشعارات التنظيمية على الط<br>www.dell.com/regulatory\_compliance.

## **إزالة محرك الأقراص الثابتة**

**ملاحظة:** قد تحتاج إلى تثبيت Player Flash Adobe من موقع ويب **com.Adobe** لعرض الرسوم التوضيحية التالية .

.1 التبع الإجراءات الواردة في قسم <u>قبل العمل داخل الكمبيوتر .</u><br>2 . 2 فم باز 14 الس<u>راء - الأمامية .</u><br>2 . 2 فم باز الة الق<u>د</u>حة الخل<u>فائية .</u><br>3 . 4 فم باز الة القحاء وحدة الإنشا*ل ا*لإخراج.<br>4 . 5 فم باز الة لتطناء <u>الخلفي </u>

- 
- 
- 
- 
- 

9. قم بفك المسامير اللولبية التي تثبت محرك القرص الصلب بالكمبيوتر.

01. ارفع محرك القرص الصلب واسحبه إلى الخلف لتفصله عن موصل محرك القرص الصلب ٬ثم قم بإخراج محرك القرص الصلب من الكمبيوتر.

## **إعادة تركيب محرك القرص الصلب**

لإعادة تركيب محرك القرص الصلب ٬اتبع الخطوات أعلاه بترتيب عكسي .

ملاحظة· عند إعادة تركيب محرك القرص الصلب، استخدم الشريط الوقائق باش بشرك الشرك الشرع الصلب الشخص المعالم مع المحت الشريط الرقائقي من محرك القرص الرقائقي من محرك القرص الرقائقي من محرك القرص الصلب القديم الثريط الرقائقي من

**لوحة العاكس دليل خدمة الطراز 320 TMVostro من TMDell**

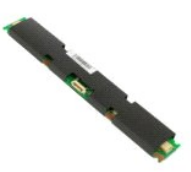

<span id="page-19-0"></span>تخير : قبل أن تبدأ المدا ناخيرتر، يرجى قراءة معومك الأمان الواردة مع جهاز الكميص المعرف المعامل المعام المسلمة المعام المعامة المعامة والتوافق مع الإشعارات التظيمية على الشعارات التظيمية على العن المعامل التظيمية على العا

### **إزالة لوحة العاكس**

**ملاحظة:** قد تحتاج إلى تثبيت Player ®Flash ®Adobe من موقع ويب **com.Adobe** لعرض الرسوم التوضيحية التالية .

- .1 النبع الإجراءات الواردة في قسم <u>قبل العمل داخل الكمبيوتر .</u><br>2 . 2 فم باز الدالية الواحد الأماملية .<br>2 . 3 فم باز الة القرحة الخل<u>فائية .</u><br>4 . 4 فم باز الة القطاء وحدة الإنشا*ل ا*لإخراج.<br>5 . 4 فم باز الة العظاء <u>الخلفي </u>
	-
	-
	-
	-
	-
- 9. قم بفك المسامير اللولبية التي تثبت واقي لوحة العاكس بواقي لوحة النظام.

01. قم بإزالة واقي لوحة العاكس بعيدًا عن الكمبيوتر.

11. قم بفصل كابل لوحة العاكس عن العاكس.

21. افصل كابلي شاشة العرض عن لوحة النظام.

31. قم بفك المسامير اللولبية التي تثبت العاكس بواقي لوحة النظام.

41. قم بإزالة لوحة العاكس من الكمبيوتر.

## **إعادة تركيب لوحة العاكس**

لإعادة تركيب لوحة العاكس ٬اتبع الخطوات أعلاه بترتيب عكسي.

**الواقي المعدني الخلفي دليل خدمة الطراز 320 TMVostro من TMDell**

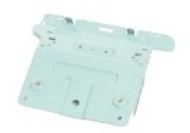

<span id="page-20-0"></span>تطير : قبل أن تبدأ العلى المبيوتر، يرجى قراءة مظومات الأمان الواردة مع جلاز الفصل المعلم المعلمات المساسل المستحة المستحة الرئيسية الخاصة بالتوافق مع الإشعارات التنظيمية على الطوية عن الإشعارات التنظيمية على العراق التنظي

## **إزالة الواقي المعدني الخلفي**

**ملاحظة:** قد تحتاج إلى تثبيت Player ®Flash ®Adobe من موقع ويب **com.Adobe** لعرض التوضيحات التالية .

- 1. اتبع الإجراءات الواردة في قسم [قبل العمل داخل الكمبيوتر](file:///C:/data/systems/vos320/ar/sm/work.htm#before) . .2 كم بلاز الة [اللوحة الأمامية](file:///C:/data/systems/vos320/ar/sm/TD01_FrontBezelPanel.htm)<br>3. 3 كم بلاز الة اللوحة الأمامية<br>3. 4 كم بلاز الة عطاء وحدة الإمتداكارالإخراج.<br>4. 5 كم بلاز الة تطاع وحدة الإمتداكار.<br>5. 4 م بلاز الة الصامل المتعطي.<br>7. 6 م بلاز الة المترحلة وتخالف الألوحفي
- 

**تنبيه :تستخدم أشرطة رقائق الألومنيوم لحجب الحث الكهرومغناطيسي (EMI( وعزل المكونات أرضيًا .لتجنب إتلاف الواقي المعدني الخلفي ٬تأكد من تثبيت أشرطة رقائق الألومنيوم بعد استبدال الواقي المعدني الخلفي.**

**ملاحظة :**تشحن أشرطة رقائق الألومنيوم مع الواقي المعدني الخلفي البديل.

01. قم بفك المسامير اللولبية التي تثبت الواقي المعدني الخلفي بالكمبيوتر .

. ارفع الواقي المعدني الخلفي بعيدا ًعن الكمبيوتر 11.

**ملاحظة :**أثناء إعادة تركيب الواقي المعدني الخلفي ٬تأكد من توجيه كابلات لوحة الإدخال /الإخراج الخلفية بعناية بعيدا ًعن الواقي المعدني.

### **إعادة تركيب الواقي المعدني الخلفي**

لإعادة تركيب الواقي المعدني الخلفي ٬اتبع الخطوات أعلاه بترتيب عكسي.

**واقي لوحة النظام دليل خدمة الطراز 320 TMVostro من TMDell**

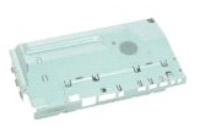

<span id="page-21-0"></span>تطير ؛ قبل أن تبدأ العلى المبيوتر، يرجى قراءة مطومات الأمان الواردة مع جلال المصراف المصادف المساسم المستح المسلمة المسلمة الملاحفة المسلمة بالتوافق مع الإشعارات التنظيمية على الطوية على المسلمة المسلمة المسلمة المسلمة ال

## **إزالة واقي لوحة النظام**

**ملاحظة:** قد تحتاج إلى تثبيت Player ®Flash ®Adobe من موقع ويب **com.Adobe** لعرض الرسومات التوضيحية التالية .

- -
	-
	- -
	-
- .1 [ التي 2] لإجراءات الواردة في قدم <u>قبل العمل داخل الكمبيوتر</u>.<br>2 \_ 2 في الإجراء التي تطاول الأسلامية.<br>3 \_ 2 في م الله الطبيعة الانعلمية.<br>4 \_ 4 في الله التي تطاول المعنى التي الأسلامي.<br>4 \_ 4 في الله المعنى التطاول الذي ي

.oyq\* 90 قم بتدوير الكمبيوتر 90 \*oyq.

11. قم بإزالة المسامير اللولبية التي تثبت واقي لوحة النظام بالجهة الجانبية من الكمبيوتر.

21. قم بإزالة كابل لوحة العاكس من الموجه على واقي لوحة النظام.

31. قم برفع واقي لوحة النظام من الكمبيوتر.

**ملاحظة:** أثناء تثبيت واقي لوحة النظام ٬تأكد من أن تقوم بتوجيه كافة الكابلات بحذر بعيدا ًعن الواقي .

# **إعادة تركيب واقي لوحة النظام**

لإعادة تركيب واقي لوحة النظام ٬اتبع الخطوات أعلاه بترتيب عكسي.

**مروحة لوحة النظام دليل خدمة الطراز 320 TMVostro من TMDell**

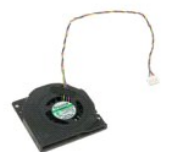

<span id="page-22-0"></span>تخير : قبل انتبا العلى دائل الكبيرتر، يرجى قراءة أمعان المراد المادر الموساد المحاسم المعامل العامل الملمان الململ الملعة الرئيسية الخاصة بالتوافق مع الإشعارات التنظيسية على الملعات التنظيسية على الملعات التنظيسية على الع

## **إزالة مروحة لوحة النظام**

 **ملاحظة:** قد تحتاج إلى تثبيت Player ®Flash ®Adobe من موقع ويب **com.Adobe** لعرض الرسومات التوضيحية التالية .

- 1. اتبع الإجراءات الواردة في قسم [قبل العمل داخل الكمبيوتر](file:///C:/data/systems/vos320/ar/sm/work.htm#before) . 2. قم بإزالة [اللوحة الأمامية](file:///C:/data/systems/vos320/ar/sm/TD01_FrontBezelPanel.htm) . 3. قم بإزالة [اللوحة الداخلية](file:///C:/data/systems/vos320/ar/sm/TD05_DummyModule.htm) . 4. قم بإزالة [غطاء وحدة الإدخال](file:///C:/data/systems/vos320/ar/sm/TD02_IOcover.htm)/الإخراج . 5. قم بإزالة [الحامل المفصلي](file:///C:/data/systems/vos320/ar/sm/TD03_HingedStand.htm) . 6. قم بإزالة [محرك الأقراص الضوئية](file:///C:/data/systems/vos320/ar/sm/TD04_OpticalDrive.htm) . 7. قم بإزالة [الغطاء الخلفي](file:///C:/data/systems/vos320/ar/sm/TD07_RearCover.htm) . 8. قم بإزال[ة الواقي المعدني الخلفي](file:///C:/data/systems/vos320/ar/sm/TD11_SmallShielding.htm) . 9. قم بإزال[ة واقي لوحة النظام](file:///C:/data/systems/vos320/ar/sm/TD12_SysBrdShielding.htm) . 01. قم بفك المسامير اللولبية التي تثبت المروحة بواقي لوحة النظام.
	-
	-
	- -
		-
		-
- - 11. قم بإزالة مروحة لوحة النظام.

## **إعادة تركيب مروحة لوحة النظام**

لإعادة تركيب مروحة لوحة النظام ٬اتبع الخطوات أعلاه بترتيب عكسي.

## **بطاقة شبكة الاتصال المحلية اللاسلكية (WLAN( دليل خدمة الطراز 320 TMVostro من TMDell**

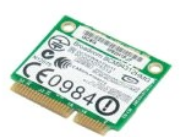

<span id="page-23-0"></span>تخير : قبل انتبا العلى دائل الكبيرتر، يرجى قراءة أمعان المراد المادر الموساد المحاسم المعامل العامل الملمان الململ الملعة الرئيسية الخاصة بالتوافق مع الإشعارات التنظيسية على الملعات التنظيسية على الملعات التنظيسية على الع

### **إزالة بطاقة WLAN**

**ملاحظة:** قد تحتاج إلى تثبيت Player ®Flash ®Adobe من موقع ويب **com.Adobe** لعرض الرسومات التوضيحية التالية .

- -
	-
	- - -
			-
- . 1 التي الإجراءات الواردة في قمم [قبل العمل داخل الكمبيوتر](file:///C:/data/systems/vos320/ar/sm/work.htm#before).<br>2 ـ قم بقر الله القريبة التي تداخل من قبل المستقبل.<br>4 ـ قم بقر الله القريبة القريبة التي تداخل المستقبل.<br>4 ـ قم بقر الله عطاء <sub>لم</sub>حدة الإنشاط المستقبل.<br>6 ـ قم
	- 11. قم بفك المسمار اللولبي الذي يثبت بطاقة WLAN بلوحة النظام.
		- 21. قم بإزالة بطاقة WLAN من الكمبيوتر.

## **إعادة تركيب بطاقة WLAN**

لإعادة تركيب بطاقة WLAN ٬اتبع الخطوات أعلاه بترتيب عكسي.

**مكبرات الصوت دليل خدمة الطراز 320 TMVostro من TMDell**

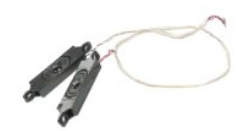

<span id="page-24-0"></span>تخير : قبل أن تبنا العلى داخل الكبيرتر، وقراءة مع مع المعامر على المعام المعامر المعامر المعامر المعامر المساحة الأساس المعلمة الرواقي مع الإشعارات التظييبة على الشعار التنظيبية على العقل المعلمة المعلمة المعلمة المعلمة ا

### **إزالة مكبرات الصوت**

**ملاحظة:** قد تحتاج إلى تثبيت Player ®Flash ®Adobe من موقع ويب **com.Adobe** لعرض الرسوم التوضيحية التالية .

- . 1 التي الإجراءات الواردة في قصم [قبل العمل داخل الكمبيوتر](file:///C:/data/systems/vos320/ar/sm/work.htm#before).<br>2 قم بقر الله القريب التي التي تقدم الأمانية.<br>3 قم بقر الله القريبة القريبة التي تقدم الأمانية.<br>4 قم بقر الله تقطاه وحدة الإنشان المفصل المختلف.<br>6 قم ب
	-
	- -
		-
		-
	-
	-
- 11. قم بفك المسامير اللولبية التي تثبت مكبر الصوت بالكمبيوتر.
	- 21. اقلب الكمبيوتر.

31. قم بإزالة كابل مكبر الصوت ومكبرات الصوت من الكمبيوتر.

### **إعادة تركيب مكبرات الصوت**

لإعادة تركيب مكبرات الصوت ٬اتبع الخطوات أعلاه بترتيب عكسي.

## **البطارية الخلوية المصغرة دليل خدمة الطراز 320 TMVostro من TMDell**

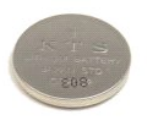

<span id="page-25-0"></span>تخير : قبل انتبا العلى دائل الكبيرتر، يرجى قراءة أمعان المراد المادر الموساد المحاسم المعامل العامل الملمان الململ الملعة الرئيسية الخاصة بالتوافق مع الإشعارات التنظيسية على الملعات التنظيسية على الملعات التنظيسية على الع

### **إزالة البطارية الخلوية المصغرة**

**ملاحظة:** قد تحتاج إلى تثبيت Player ®Flash ®Adobe من موقع ويب **com.Adobe** لعرض الرسوم التوضيحية التالية .

- 
- 
- 
- -
	-
- 1. اتبع الإجراءات الواردة في قسم [قبل العمل داخل الكمبيوتر](file:///C:/data/systems/vos320/ar/sm/work.htm#before) . 2. قم بإزالة [اللوحة الأمامية](file:///C:/data/systems/vos320/ar/sm/TD01_FrontBezelPanel.htm) . 3. قم بإزالة [اللوحة الداخلية](file:///C:/data/systems/vos320/ar/sm/TD05_DummyModule.htm) . 4. قم بإزالة [غطاء وحدة الإدخال](file:///C:/data/systems/vos320/ar/sm/TD02_IOcover.htm)/الإخراج . 5. قم بإزالة [الحامل المفصلي](file:///C:/data/systems/vos320/ar/sm/TD03_HingedStand.htm) . 6. قم بإزالة [محرك الأقراص الضوئية](file:///C:/data/systems/vos320/ar/sm/TD04_OpticalDrive.htm) . 7. قم بإزالة [الغطاء الخلفي](file:///C:/data/systems/vos320/ar/sm/TD07_RearCover.htm) . 8. قم بإزال[ة الواقي المعدني الخلفي](file:///C:/data/systems/vos320/ar/sm/TD11_SmallShielding.htm) . 9. قم بإزال[ة واقي لوحة النظام](file:///C:/data/systems/vos320/ar/sm/TD12_SysBrdShielding.htm) . 01. ادفع بالبطارية الخلوية المصغرة نحو الأمام لتحريرها من حامل البطارية الخلوية المصغرة.

11. قم بإزالة البطارية الخلوية المصغرة من الكمبيوتر.

## **إعادة تركيب البطارية الخلوية المصغرة**

لإعادة تركيب البطارية المصغرة ٬اتبع الخطوات أعلاه بترتيب عكسي.

**وحدة الذاكرة دليل خدمة الطراز 320 TMVostro من TMDell**

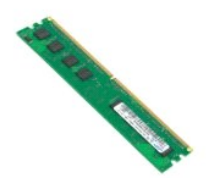

<span id="page-26-0"></span>تخير : قبل أن تبدأ المدا ناخيرتر، يرجى قراءة معومك الأمان الواردة مع جهاز الكميص المعرف المعامل المعام الململ الملحلة الرئيسية الخاصة بالتوافق مع الإشعارات التنظيسية على الشعارات التنظيسية على الموان التنظيسية على العامل

## **إزالة وحدة الذاكرة**

**ملاحظة:** قد تحتاج إلى تثبيت Player ®Flash ®Adobe من موقع ويب **com.Adobe** لعرض الرسوم التوضيحية التالية .

- -
	- - -
			-
	-
- . 1 التي الإمراءات الواردة في قمم [قبل العمل داخل الكمبيوتر](file:///C:/data/systems/vos320/ar/sm/work.htm#before).<br>2 قم باز الة لوحة الإمان التي تم التي الأمان المسلمين.<br>3 قم باز الة الطرحة الفاضلة المسلمين.<br>4 قم باز الة تمطله وحدة الإنخلار/الأخراج.<br>5 قم باز الة الع
- 11. قم بإزالة وحدة الذاكرة من فتحتها على لوحة النظام وضعها على سطح نظيف ومستو. ٍ

**إعادة تركيب وحدة الذاكرة**

لإعادة تركيب وحدة الذاكرة ٬اتبع الخطوات أعلاه بترتيب عكسي.

**المشتت الحراري دليل خدمة الطراز 320 TMVostro من TMDell**

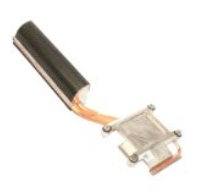

<span id="page-27-0"></span>تطير ؛ قبل أن تبدأ العلى المبيوتر، يرجى قراءة مظومات الأمان الواردة مع جلال المصرف المعامل المساسل المسترا المسلمة الشراعة الرئيسية الخلصة بالتوافق مع الإشعارات التنظيمية على الشعل التنظيمية على العراق التنظيمية على العرا

## **إزالة المشتت الحراري**

 **ملاحظة:** قد تحتاج إلى تثبيت Player ®Flash ®Adobe من موقع ويب **com.Adobe** لعرض الرسوم التوضيحية التالية .

- -
	-
	- - -
		-
- 1. اتبع الإجراءات الواردة في قسم [قبل العمل داخل الكمبيوتر](file:///C:/data/systems/vos320/ar/sm/work.htm#before) . 2. قم بإزالة [اللوحة الأمامية](file:///C:/data/systems/vos320/ar/sm/TD01_FrontBezelPanel.htm) . 3. قم بإزالة [اللوحة الداخلية](file:///C:/data/systems/vos320/ar/sm/TD05_DummyModule.htm) . 4. قم بإزالة [غطاء وحدة الإدخال](file:///C:/data/systems/vos320/ar/sm/TD02_IOcover.htm)/الإخراج . 5. قم بإزالة [الحامل المفصلي](file:///C:/data/systems/vos320/ar/sm/TD03_HingedStand.htm) . 6. قم بإزالة [محرك الأقراص الضوئية](file:///C:/data/systems/vos320/ar/sm/TD04_OpticalDrive.htm) . 7. قم بإزالة [الغطاء الخلفي](file:///C:/data/systems/vos320/ar/sm/TD07_RearCover.htm) . 8. قم بإزال[ة الواقي المعدني الخلفي](file:///C:/data/systems/vos320/ar/sm/TD11_SmallShielding.htm) . 9. قم بإزال[ة واقي لوحة النظام](file:///C:/data/systems/vos320/ar/sm/TD12_SysBrdShielding.htm) . 01. قم بفك المسامير اللولبية التي تثبت وحدة المشتت الحراري بالكمبيوتر.

11. قم بإزالة المشتت الحراري من الكمبيوتر .

**ملاحظة :**أثناء تثبيت المشتت الحراري ٬ضع الشحم الحراري على الجهة الخلفية الملساء من المعالج المثبت( *Ǡ* تضع الشحم الحراري على المشتت الحراري).

## **إعادة تركيب المشتت الحراري**

لإعادة تركيب المشتت الحراري ٬اتبع الخطوات أعلاه بترتيب عكسي.

# **المعالج**

**دليل خدمة الطراز 320 TMVostro من TMDell**

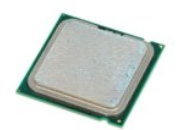

<span id="page-28-0"></span>تخير : قبل أن تبنا العلى داخل الكبيرتر، وقراءة مع مع المعامر على المعام المعامر المعامر المعامر المعامر المساحة الأساس المعلمة الرواقي مع الإشعارات التظييبة على الشعار التنظيبية على العقل المعلمة المعلمة المعلمة المعلمة ا

# **فك المعالج**

 **ملاحظة:** قد تحتاج إلى تثبيت Player ®Flash ®Adobe من موقع ويب **com.Adobe** لعرض الرسوم التوضيحية التالية .

- -
	-
	- -
		- -
			-
- 
- .1 التي الإجراءات الواردة في قسم <u>قبل العمل داخل الكمبيوتي</u><br>2 . قم بقر الذاكر <u>الذي الذي الأم</u>نية الأسلية<br>4 . قم بلز الة <u>الحملة الذي الأمنية الأمنية .</u><br>4 . قم بلز الة <u>علماء وحدة الإنضائي/اخواج.</u><br>5 . قم بلز الة <u>العام ال</u>

21. ارفع غطاء المعالج.

31. ارفع المعالج برفق مباشرة من مقبس المعالج وضعه على سطح نظيف ومستو. ٍ

### **إعادة تركيب المعالج**

لإعادة تركيب المعالج ٬اتبع الخطوات أعلاه بترتيب عكسي.

**مراوح المشتت الحراري دليل خدمة الطراز 320 TMVostro من TMDell**

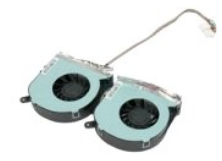

<span id="page-29-0"></span>.<br>هم كطير : قبل أن تبدأ العمل داخل الكميوتر، يرجى قراءة مطومات الواردة مع جهل المعارف ومع المصارف المساف الأمنة، انظر الصفحة الرئيسية الخاصة بالتوافق مع الإشعارات التنظيمية على الشعرات التنظيمية على الشعرات التنظيمية على  **.www.dell.com/regulatory\_compliance**

### **إزالة مراوح المشتت الحراري**

 **ملاحظة:** قد تحتاج إلى تثبيت Player ®Flash ®Adobe من موقع ويب **com.Adobe** لعرض التوضيحات التالية .

- 
- 
- 
- -
	-
	-
- 1. اتبع الإجراءات الواردة في قسم [قبل العمل داخل الكمبيوتر](file:///C:/data/systems/vos320/ar/sm/work.htm#before) . 2. قم بإزالة [اللوحة الأمامية](file:///C:/data/systems/vos320/ar/sm/TD01_FrontBezelPanel.htm) . 3. قم بإزالة [اللوحة الداخلية](file:///C:/data/systems/vos320/ar/sm/TD05_DummyModule.htm) . 4. قم بإزالة [غطاء وحدة الإدخال](file:///C:/data/systems/vos320/ar/sm/TD02_IOcover.htm)/الإخراج . 5. قم بإزالة [الحامل المفصلي](file:///C:/data/systems/vos320/ar/sm/TD03_HingedStand.htm) . 6. قم بإزالة [محرك الأقراص الضوئية](file:///C:/data/systems/vos320/ar/sm/TD04_OpticalDrive.htm) . 7. قم بإزالة [الغطاء الخلفي](file:///C:/data/systems/vos320/ar/sm/TD07_RearCover.htm) . 8. قم بإزال[ة الواقي المعدني الخلفي](file:///C:/data/systems/vos320/ar/sm/TD11_SmallShielding.htm) . 9. قم بإزال[ة واقي لوحة النظام](file:///C:/data/systems/vos320/ar/sm/TD12_SysBrdShielding.htm) . 01. قم بإزال[ة المشتت الحراري](file:///C:/data/systems/vos320/ar/sm/TD17_heatsink.htm) . 11. افصل كابلات مروحة المشتت الحراري عن لوحة النظام ٬ثم قم بإزالة الكابلات من ألسنة التوجيه عند أسفل الكمبيوتر واسحب الكابلات عبر الفتحة في أعلى هيكل الكمبيوتر.

21. قم بفك المسامير اللولبية التي تثبت مراوح المشتت الحراري بالكمبيوتر.

31. قم بإزالة مجموعة مروحة المشتت الحراري من الكمبيوتر.

## **إعادة تركيب مراوح المشتت الحراري**

لإعادة تركيب مراوح المشتت الحراري ٬اتبع الخطوات أعلاه بترتيب عكسي.

**لوحة النظام دليل خدمة الطراز 320 TMVostro من TMDell**

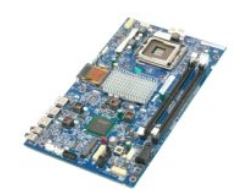

<span id="page-30-0"></span>تخير : قبل انتبا العلى دائل الكبيرتر، يرجى قراءة أمعان المراد المادر الموساد المحاسم المعامل العامل الملمان الململ الملعة الرئيسية الخاصة بالتوافق مع الإشعارات التنظيسية على الملعات التنظيسية على الملعات التنظيسية على الع

### **إزالة لوحة النظام**

**ملاحظة:** قد تحتاج إلى تثبيت Player Flash Adobe من موقع ويب **com.Adobe** لعرض الرسوم التوضيحية التالية .

- -
	-
	- -
		-
	-
- . 1 كتوبر المواقع الأولاد في الواقع الواقع المواقع المواقع المواقع الأولاد المواقع الأولاد المواقع المواقع الم<br>2 . قم قبل المالك المواقع الأولاد المواقع المواقع المواقع المواقع المواقع المواقع المواقع المواقع المواقع المو
	- -
		-
	-
	- 61. افصل كابل وحدة الإمداد بالطاقة عن لوحة النظام.
- 71. افصل كابل طاقة محرك القرص الصلب وكابلات محركات أقراص SATA من لوحة النظام.
	- 81. افصل كابلات لوحة الإدخال/الإخراج عن لوحة النظام.
	- 91. افصل كابلات مكبر الصوت وكابلات مصباح LED عن لوحة النظام.
		- 02. قم بفك المسامير اللولبية التي تثبت لوحة النظام بالهيكل.

12. قم بإزالة لوحة النظام من الكمبيوتر.

### **إعادة تركيب لوحة النظام**

لاستبدال لوحة النظام ٬اتبع الخطوات أعلاه بترتيب عكسي.

## **وحدة الإمداد بالطاقة دليل خدمة الطراز 320 TMVostro من TMDell**

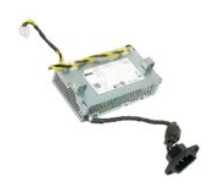

<span id="page-31-0"></span>تخير : قبل انتبا العلى دائل الكبيرتر، يرجى قراءة أمعان المراد المادر الموساد المحاسم المعامل العامل الملمان الململ الملعة الرئيسية الخاصة بالتوافق مع الإشعارات التنظيسية على الملعات التنظيسية على الملعات التنظيسية على الع

## **إزالة وحدة الإمداد بالطاقة**

 **ملاحظة:** قد تحتاج إلى تثبيت Player ®Flash ®Adobe من موقع ويب **com.Adobe** لعرض الرسوم التوضيحية التالية .

- -
	-
	- - -
		-
		-
		-
	-
- 1. اتبع الإجراءات الواردة في قسم [قبل العمل داخل الكمبيوتر](file:///C:/data/systems/vos320/ar/sm/work.htm#before) . 2. قم بإزالة [اللوحة الأمامية](file:///C:/data/systems/vos320/ar/sm/TD01_FrontBezelPanel.htm) . 3. قم بإزالة [اللوحة الداخلية](file:///C:/data/systems/vos320/ar/sm/TD05_DummyModule.htm) . 4. قم بإزالة [غطاء وحدة الإدخال](file:///C:/data/systems/vos320/ar/sm/TD02_IOcover.htm)/الإخراج . 5. قم بإزالة [الحامل المفصلي](file:///C:/data/systems/vos320/ar/sm/TD03_HingedStand.htm) . 6. قم بإزالة [محرك الأقراص الضوئية](file:///C:/data/systems/vos320/ar/sm/TD04_OpticalDrive.htm) . 7. قم بإزالة [الغطاء الخلفي](file:///C:/data/systems/vos320/ar/sm/TD07_RearCover.htm) . 8. قم بإزال[ة الواقي المعدني الخلفي](file:///C:/data/systems/vos320/ar/sm/TD11_SmallShielding.htm) . 9. قم بإزال[ة واقي لوحة النظام](file:///C:/data/systems/vos320/ar/sm/TD12_SysBrdShielding.htm) . 01. قم بإزال[ة المشتت الحراري](file:///C:/data/systems/vos320/ar/sm/TD17_heatsink.htm) . 11. قم بإزال[ة مراوح المشتت الحرار](file:///C:/data/systems/vos320/ar/sm/TD19_heatsnkFans.htm)ي . 21. افصل كابل وحدة الإمداد بالطاقة عن لوحة النظام . 31. قم بإزالة كابل وحدة الإمداد بالطاقة من مسارات التوجيه الموجودة على هيكل الكمبيوتر.

41. قم بإزالة المسامير اللولبية التي تثبت وحدة الإمداد بالطاقة بالكمبيوتر.

51. قم بإزالة وحدة الإمداد بالطاقة من الكمبيوتر.

## **إعادة تركيب وحدة الإمداد بالطاقة**

لإعادة تركيب وحدة الإمداد بالطاقة ٬اتبع الخطوات أعلاه بترتيب عكسي.

# **مجموعة الشاشة**

**دليل خدمة الطراز 320 TMVostro من TMDell**

<span id="page-32-0"></span>تطير : قبل أن تبدأ العلى المبيوتر، يرجى قراءة مظومات الأمان الواردة مع جلاز الفصل المعلم المعلمات المساسل المستحة المستحة الرئيسية الخاصة بالتوافق مع الإشعارات التنظيمية على الطوية عن الإشعارات التنظيمية على العراق التنظي

- [إزالة لوحة الشاشة](#page-32-1)
- [إعادة تركيب لوحة الشاشة](#page-32-2)
	- [فك كابل الشاشة](#page-32-3)
- [إعادة تركيب كابل الشاشة](#page-32-4)

## <span id="page-32-1"></span>**إزالة لوحة الشاشة**

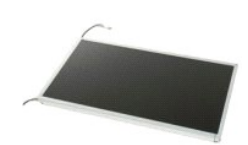

 **ملاحظة:** قد تحتاج إلى تثبيت Player ®Flash ®Adobe من موقع ويب **com.Adobe** لعرض الرسوم التوضيحية التالية .

- -
	-
	-
	-
	-
	-
	- - -
- . 1 كم الإجراء أما لواردة في قطاع التعالي الكمبيوتر.<br>2 ـ قبل الإجراء أما للواحد الأمانية التي تقدم التعالي.<br>4 ـ قبل قائل القرحة التعالية التي تقدم التعالي التي تقدم التي تقدم التي تقدم التي تقدم التي تقدم التي تقدم الت<br>4
- 

61. قم بإزالة لوحة الشاشة من الكمبيوتر بحذر .احرص على عدم إتلاف أي كابلات أثناء إزالة لوحة الشاشة من هيكل الكمبيوتر.

# **إعادة تركيب لوحة الشاشة**

لإعادة تركيب لوحة الشاشة ٬اتبع الخطوات أعلاه بترتيب عكسي.

### <span id="page-32-3"></span><span id="page-32-2"></span>**فك كابل الشاشة**

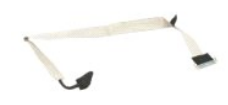

- 
- 1. اتبع الإجراءات الواردة في قسم [قبل العمل داخل الكمبيوتر](file:///C:/data/systems/vos320/ar/sm/work.htm#before) . 2. قم بإزالة [لوحة الشاشة](file:///C:/data/systems/vos320/ar/sm/TD21_LCDpanel.htm) . 3. قم بتحرير الشريط الذي يثبّت كابل الشاشة بموصل لوحة الشاشة .
- 
- 4. اضغط على مشابك التثبيت الموجودة على أي من جانبي موصل لوحة الشاشة ٬من ثم اسحب الكابل إلى الخارج لفصله.

## <span id="page-32-4"></span>**إعادة تركيب كابل الشاشة**

لاستبدال لوحة الشاشة ٬اتبع الخطوات أعلاه بترتيب عكسي.

**الكاميرا دليل خدمة الطراز 320 TMVostro من TMDell**

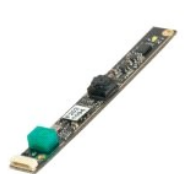

<span id="page-33-0"></span>تخير : قبل أن تبنا العلى داخل الكبيرتر، وقراءة مع مع المعامر على المعام المعامر المعامر المعامر المعامر المساحة الأساس المعلمة الرواقي مع الإشعارات التظييبة على الشعار التنظيبية على العقل المعلمة المعلمة المعلمة المعلمة ا

### **إزالة الكاميرا**

 **ملاحظة:** قد تحتاج إلى تثبيت Player ®Flash ®Adobe من موقع ويب **com.Adobe** لعرض الرسوم التوضيحية التالية .

- . 1 التي الإجراءات الواردة في قصم [قبل العمل داخل الكمبيوتر](file:///C:/data/systems/vos320/ar/sm/work.htm#before).<br>2 قم بقر الذاكر القرحة الأساسية.<br>3 قم بقر الذاكر القرحة الأساسية.<br>4 قم بقر الذاكر القدمة الاعتماد المعلمي.<br>5 قم بقر الذاكر القدم المعلمي.<br>5 قم بقر ال
	-
	-
	-
	-
	-
	-
	-
	- 11. قم بإخراج الكاميرا برفق من الهيكل المعدني.

### **إعادة تركيب الكاميرا**

لإعادة تركيب الكاميرا ٬اتبع الخطوات أعلاه بترتيب عكسي.

#### **العمل على جهاز الكمبيوتر دليل خدمة الطراز 320 TMVostro من TMDell**

- [قبل العمل داخل الكمبيوتر](#page-34-1)
- [الأدوات الموصى باستخدامها](#page-34-2)
- [إيقاف تشغيل الكمبيوتر](#page-34-3)
- [بعد العمل داخل الكمبيوتر](#page-35-0)

#### <span id="page-34-1"></span>**قبل العمل داخل الكمبيوتر**

<span id="page-34-0"></span>.<br>استعن بإرشادات الأمان التالية للمساعدة على حماية جهاز الكمبيوتر لديك من أي تلف من المساعد المساعد المساعد المستند على المستند والشخصي من المستند توفر الشروط التالية:

1 اتباعك للخطوات الواردة في قسم ا<u>لممل داخل الكمبيوتر .</u><br>1 قيالك بقراءة معلومات الأمان الواردة مع الكمبيوتر .<br>1 إمكانية استبدال أحد المكونات أو — في حالة شرائه بصورة منفصلة — تركيبه من خلال اتباع إجراءات الإز ال

A كطير . قبل أن تبدأ العمل داخل الكمبيوتر، يرجى قراءة مطومات الأمان المراس المراس المعالم المعلمات الأمنة المسلمات الأمنة الملفحة الرئيسية الخاصة بالتوافق مع الإشعارات التنظيمية على الخلال التنظيمية على المنافس المنفحة ال **.www.dell.com/regulatory\_compliance**

**تنبيه :لا يجب إجراء إصلاحات في الكمبيوتر إلا بواسطة فني خدمة معتمد .لا يشمل الضمان أي تلف ناتج عن أعمال صيانة غير معتمدة من قبل Dell.**

**تنبيه :لتجنب تفريغ شحنة الكهرباء الإستاتيكية ٬قم بعزل نفسك أرضيًا باستخدام شريط معصم خاص بالعزل الأرضي أو لمس سطح معدني غير مطلي مثل الموصل الموجود على الجزء الخلفي لجهاز الكمبيوتر بشكل دوري.**

△ تنيه؛ تعامل مع المكونات والبطقات بخاية. لا تلمس الموقات أن مناشر المناسر المناسم المعامل المعامل المست الخاص الخاص الخاص الخاص الخاص الملحومات، مثل المعلج من الأطراف وليس من الأمل الفناس الأعل المستع الأطراف وليس من الأ

تنيه. عنما تقرم بفصل احدالك المسمه من موصل الكابل او من لسان المسمع الكابل المسمع الكابل المسمع المعام والمسمع المسمع المسمع المسمع المسمع المسمع المسمع المسمع المسمع المسمع المسمع المسمع المسمع المسمع المسمع المسمع المسم

**ملاحظة:** قد تظهر ألوان الكمبيوتر الخاص بك وبعض المكونات المحددة بشكل مختلف عما هو مبيّن في هذا المستند .

لتجنب تعرض الكمبيوتر للتلف ٬قم بتنفيذ الخطوات التالية قبل أن تبدأ العمل داخل الكمبيوتر .

. 1 تأكد من استواء سطح العمل ونظافته لتجنب تعرض غطاء الكمبيوتر للخدش.<br>\_ 2 قم بإ[يقاف تشغيل الكمبيوتر](#page-34-3) (انظر إي<u>قاف تشغيل الكمبيوتر</u> ).

**تنبيه :لفصل كابل شبكة ٬قم أولا ًبفصل الكابل من الكمبيوتر ٬ثم افصله من جهاز الشبكة.**

- 3. افصل كل كابلات الشبكة عن الكمبيوتر . 4. افصل الكمبيوتر وجميع الأجهزة المتصلة به عن مآخذ التيار الكهربائي . 5. اضغط مع الاستمرار على زر التشغيل مع عدم توصيل الكمبيوتر لتأريض لوحة النظام . 6. قم بإزالة الغطاء الخلفي للكمبيوتر(انظر [الغطاء الخلفي](file:///C:/data/systems/vos320/ar/sm/TD07_RearCover.htm)) .
	- -

تنيه. قبل لس أي من المكونت الناظية للكبيرتر، عليك بعل نفسك أرضيا صريق المعامل معامل المعالم المعامل المعامل من المعيوتر في مصفة دورية أشاء علك بلمن سطح معني غير مطلي من وقت<br>لآخر لتبدأ ي كهرباء استتيكية تنضر بالمونت النظية

#### <span id="page-34-2"></span>**الأدوات الموصى باستخدامها**

قد تتطلب الإجراءات الواردة في هذا المستند توفر الأدوات التالية:

l مفك براغي صغير مستوي الحافة <sup>l</sup> مفك فيليبس (مفك براغي مصلب الرأس)

<sub>l م</sub>خطاط بلاستيكي صغير<br><sub>l</sub> القرص المضغوط الخاص ببرنامج تحديث Flash BIOS (انظر موقع دعم Dell على **support.dell.com**)

### <span id="page-34-3"></span>**إيقاف تشغيل الكمبيوتر**

**تنبيه :لتفادي فقد البيانات ٬احفظ جميع الملفات المفتوحة وقم بإغلاقها ٬ثم قم بإنهاء جميع البرامج المفتوحة قبل إيقاف تشغيل الكمبيوتر.**

1. إيقاف تشغيل نظام التشغيل :

**في نظام التشغيل Vista Windows:**

انقر فوق **Start** )̳(┘ꜜ ٬ثم انقر فوق السهم في الزاوية اليمنى السفلية من قائمة **Start** كما هو مبين أدناه ٬ثم انقر فوق **Down Shut**) إيقاف التشغيل).

 $\begin{array}{c|c|c|c|c} \hline \circ & \circ & \bullet & \bullet \end{array}$ 

**في نظام التشغيل XP Windows:**

انقر فوق **Start** ) ̳ ®(┘ꜜ**Computer Off Turn**) إيقاف تشغيل الكمبيوتر)R **Off Turn**) إيقاف التشغيل) .

يتوقف الكمبيوتر عن العمل بعد انتهاء عملية إيقاف تشغيل نظام التشغيل.

. و - تأكد من إيقاف تشغيل الكمبيوتر وجميع الأجهزة المتصلة به الشغال المتشغب التشغيل التشغيل التشغيل، اضغط مع المستمرار على زر الطاقة لمدة 6 ثوان تقريبًا لإيقاف تشغيلها .

### <span id="page-35-0"></span>**بعد العمل داخل الكمبيوتر**

بعد استكمال إجراءات إعادة التركيب ٬تأكد من قيامك بتوصيل الأجهزة الخارجية والبطاقات والكابلات قبل تشغيل الكمبيوتر.

. 1 أعد تركيب ا[لغطاء الخلفي](file:///C:/data/systems/vos320/ar/sm/TD07_RearCover.htm) للكمبيوتر (انظر ا<u>لغطاء الخلفي)</u> .<br>. 2 قم بتوصيل أي كابلات هاتف أو شبكة بالكمبيوتر .

# **تنبيه :لتوصيل كابل شبكة ٬قم أولا ًبتوصيل الكابل بجهاز الشبكة ثم وصله بالكمبيوتر.**

- -
- 3. قم بتوصيل الكمبيوتر وكافة الأجهزة المتصلة بالمآخذ الكهربائية الخاصة بها . 4. قم بتشغيل الكمبيوتر . 5. تحقق من أن الكمبيوتر يعمل بشكل صحيح عن طريق تشغيل برنامج Diagnostics Dell .انظر "برنامج [Diagnostics Dell](file:///C:/data/systems/vos320/ar/sm/diags.htm)" .